(fukuoka)<br>アイトル名 (fukuoka)<br>アイトルス (fukuoka) のご利用方法 のご利用方法 のご利用方法 【関数入りワークシート】 このエクセルファイルには3つのワークシートがあります。

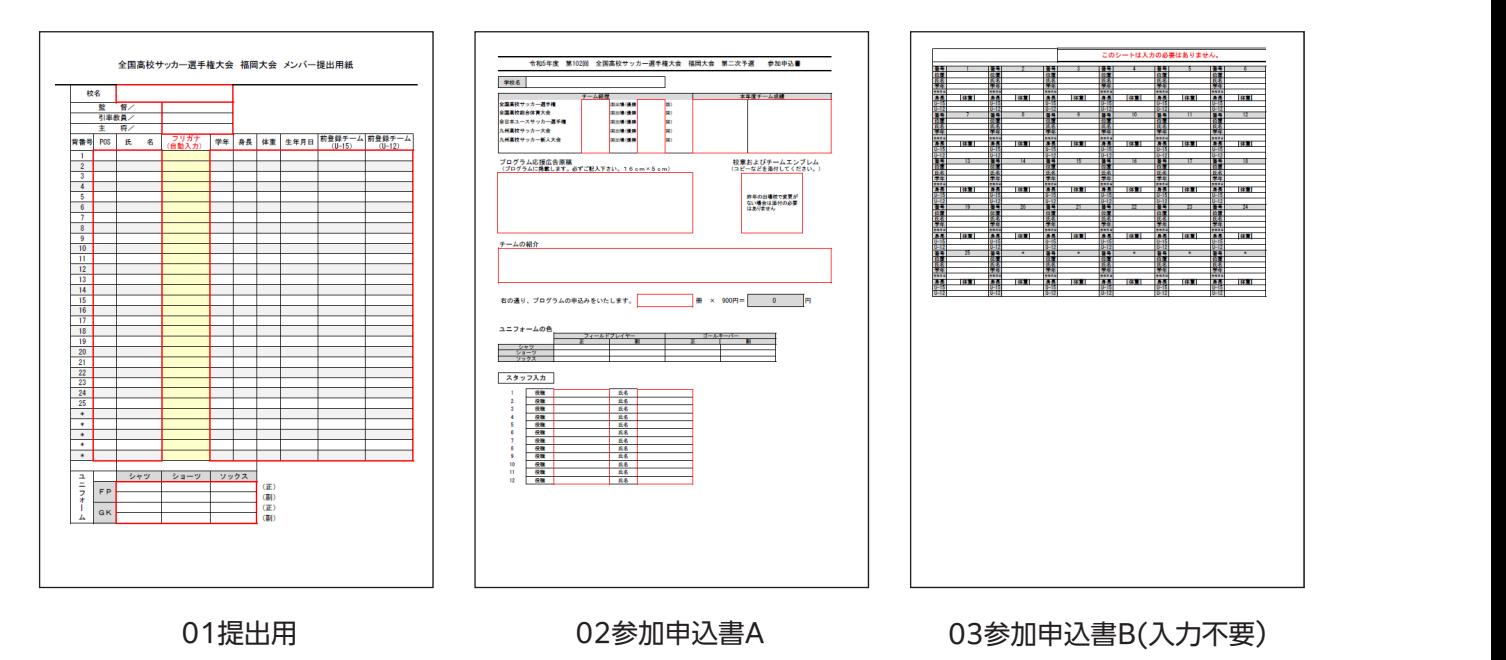

 **【02 参加申込書 A】**(プログラム掲載用の情報、スタッフ写真貼り付け用紙/A3サイズ) 01提出用、02参加甲込書Aの赤枠内に必要な情報を人力してください。

#### 【13 参加申込書 B】(13 <sub>参加</sub>)<br>(13 参加申込書 B】(13 参加申込書 B】(13 参加申込書 B】) 「01提出用」

学年・身長・体重・生年月日は半角数字しか入力できなくなっていますので、数値のみを入力してください。 生年月日は、\*\*\*\*/\*\*/\*\*のように、「西暦/月/日」の要領で入力ください。

01 提出用 02 参加申込書 A 03 参加申込書 B 選手氏名の「フリガナ」は自動で入力されますが、実際の読みと違う場合は、正しい読みを入力してください。

## 「02参加申込書A」

※学校名・ユニフォームの色は「01提出用」で入力された情報が反映されます。 「プログラム応援広告原稿」はこの部分に入力いただいても、別途画像でお送りいただいても結構です。 「校章およびチームエンブレム」は、前回大会出場チームで、変更などが無い場合は、貼付しなくて結構です。 また、別途画像をお送りいただいても結構です。

# 「03参加申込書B(入力不要)」

## 入力は不要です。

**データは自動で転載されます** ※このデータはプログラム紙面のレイアウト確認のためのデータです。 情報は**|01提出用」**から目動で転載されます。

選手・スタッフの写真については、デジタルデータでお送りください。 送付要領は次ページでご説明いたします。 ※**「01 提出用」**のシート名を変えないでください。

#### ᅜ㧗ᰯ䝃䝑䜹䞊㑅ᡭᶒ䚷⚟ᒸ䚷䝯䞁䝞䞊ᥦฟ⏝⣬ **高校サッカー選手権 福岡県大会 プログラム写真について**

プログラムに掲載する選手ほか写真データの準備について 赤枠内に入力します。「フリガナ」は氏名を入力すると、 説明いたします。

### 自動で反映されます。 【印刷されるサイズ】

プログラムに掲載する写真のサイズは選手、スタッフともに タテ=28mm ヨコ=25mm 程度の予定ですが、写真データの解像度 (データ上の大きさ)が小さいと、荒れた状態で印刷されてしまいます。

#### $\mathbb{R}^{1}$   $\mathbb{R}^{2}$  or  $\mathbb{R}^{2}$  to  $\mathbb{R}^{3}$  to  $\mathbb{R}^{3}$ 【印刷用の画像サイズ】

 いますが、上書きする場合は消去してください。 印刷に対応できる解像度の目安は 350dpi(高さ=350pixel 幅=400pixel)以上 となります。

(頭頂から首下あたりまで、の大きさです。大きすぎる分は問題ありません)

<del>っ</del>乗は掲載する隊に周囲ですっ<br>態でお願いします。 写真は掲載する際に周囲をトリミングしますので、送付するデータは周囲を残した状

(高さ=650pixel 幅 600pixel 以上を推奨)

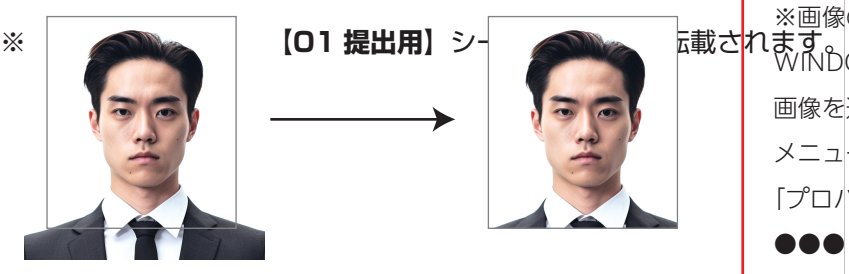

実際の写真と、使用する範囲 (幅 600pixel 高さ 650pixel 程度)

### 【画像ファイルの送付方法】

写真データのファイル名は、背番号+名前で付けていただけると整理しやすく、間違えも起こりにく くなります。(例:01 名前 .jpg、02 名前 .jpg・・・) ● ファイル名について

前登録チーム)は**【01 提出用】**シートから自動で転載されて いるはずですのでご確認ください。 ※各セル内には文字情報を引用するための関数が入力されています。 ●写真をまとめて圧縮~転送サービスへアップロード 写真データを任意のフォルダにまとめ、zip 形式に圧縮します。 (windows の場合はフォルダを右クリック→圧縮→.zip)

下記のファイル転送サービスなどヘアクセスし、zip ファイルをサーバへ転送、ダウンロード用 URL ファイル送付アドレス 102tnmt@pj-p.jp を下記アドレスにお送りください。(学校名を明記してください)

■ファイアストレージ https://firestorage.jp/ ■Giga ファイル便 https://gigafile.nu/

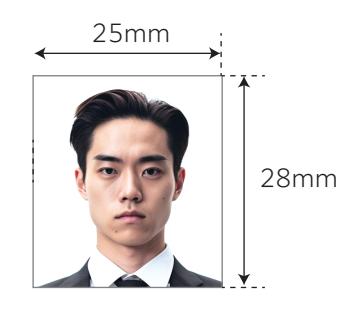

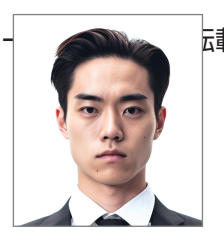

印刷での仕上がり

 㸻ࠉࠉ ࠋࡍࡲࡋࡓ࠸ࢆࡳ㎸⏦ࡢ࣒ࣛࢢࣟࣉࠊࡾ㏻ࡢྑ 画像を選択して右クリックすると表示される メニュー最下部 が確認できます。 ࣇࢵࢱࢫ 「プロパティ」>「詳細」で画像のサイズ WINDOWS10 の場合 ※画像の pixel (ピクセル)数の確認方法 䠄㢦┿䠅 ⦪ 䠐䠿䡉 㽢 ᶓ 䠏䠿䡉  $\times$  $\bullet$  $\bullet\bullet\bullet$ ピクセル  $\times\bullet\bullet\bullet$ ピクセル